# ACCEPT MOBILE TICKETS TRANSFERRED TO YOU

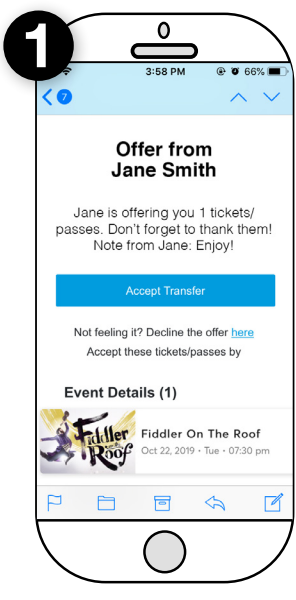

## EMAIL NOTIFICATION

on AccountManager, you will receive an

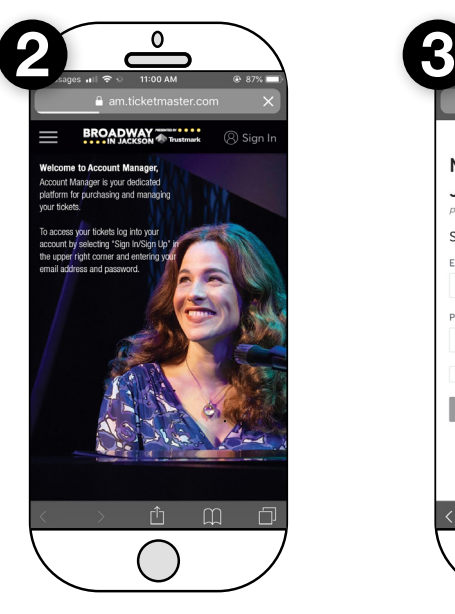

### GO TO ACCOUNTMANAGER When someone sends you mobile tickets **ON YOUR MOBILE PHONE INFORMATION**

email notification of the offer. On your mobile phone, visit jacksonbroadway.com/account-manager and click the "Login to AccountManager" button. Then, on the next page, click "sign in" \*Please Note: This cannot be a laptop, ipad, or tablet

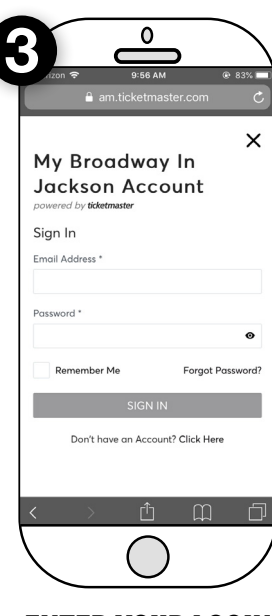

# ENTER YOUR LOGIN

Enter the email address & password associated with your account and click "Sign In" If this is your first time logging in or you cannot remember your password, click "Forgot Password?" and follow the instructions to reset your password.

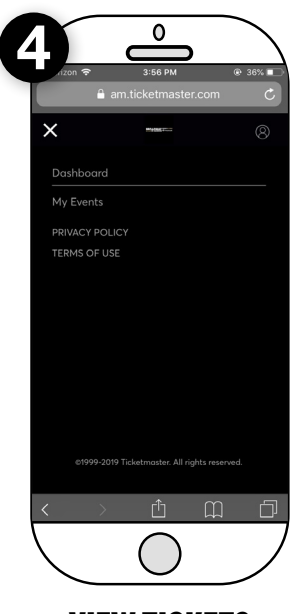

### VIEW TICKETS AND EVENTS

To view tickets transferred to you, click on the three bars in the upper left corner and click on "My Events" from the dropdown menu.

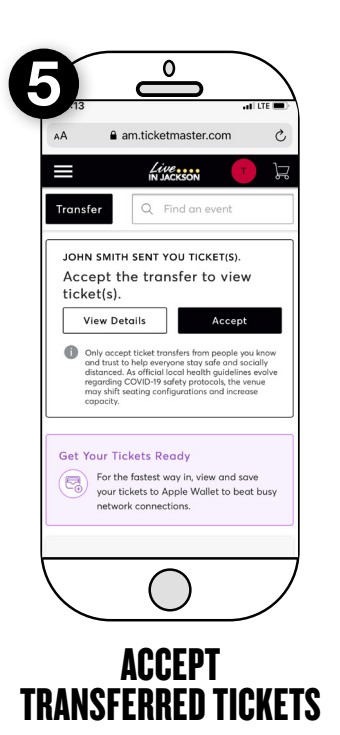

Your ticket offer will be listed at the top of this page. Select "Accept" to receive the ticket(s)

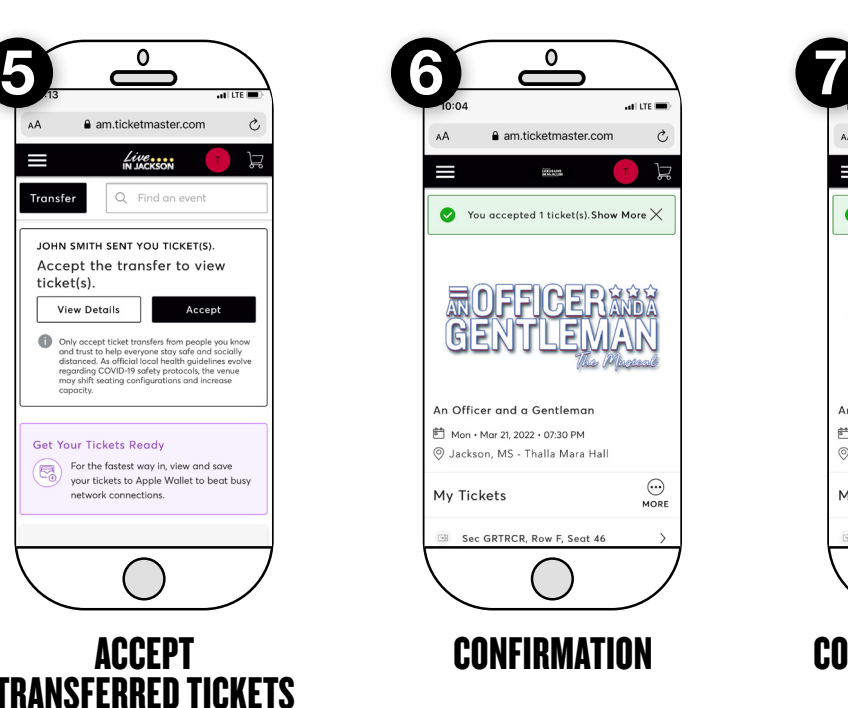

After accepting the ticket offer, you will see a confirmation screen showing the ticket(s) that you've received.

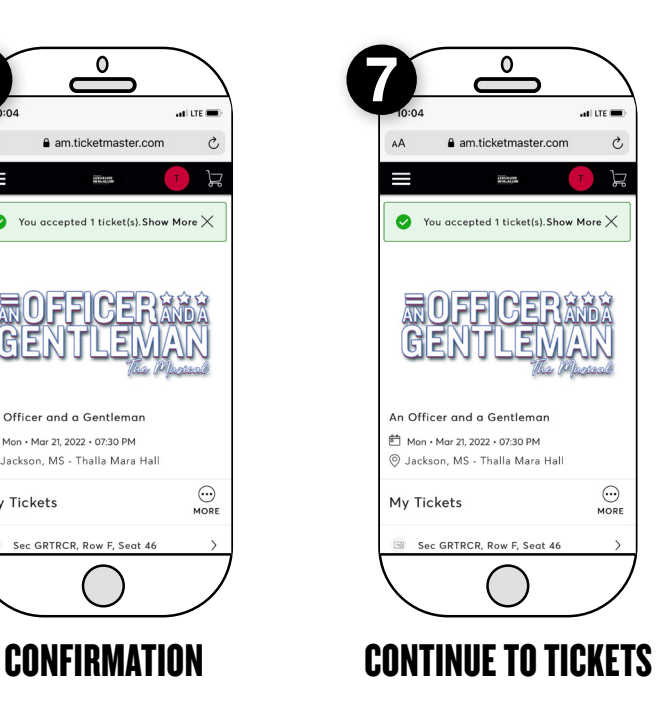

To view ticket barcode, click on the seat location at the bttom of the page.

#### Transfers do not happen instantly. Please allow for a least 30 minutes for transfer to complete.